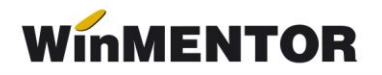

## **Setarea timpilor de așteptare a tipăririi bonului la SellText**

În unele cazuri, în funcție de sistem, tipul portului serial (mai ales folosirea unui adaptor USB-serial), tipul casei (mai ales MP-55, MP-500TR), bonul este listat corect, fișierul \*.OUT este prelucrat corect, dar driverul de comunicație *SellText* raportează o eroare pe care **WinMentor** o interpretează ca eroare de comunicație.

În aceste condiții, soluția este modificarea timpului de timeout a driverului de comunicație.

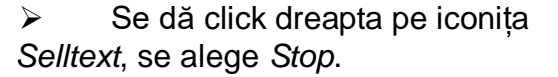

 $\triangleright$  Se dă din nou click dreapta pe iconița *SellText*, se alege *Configure*:

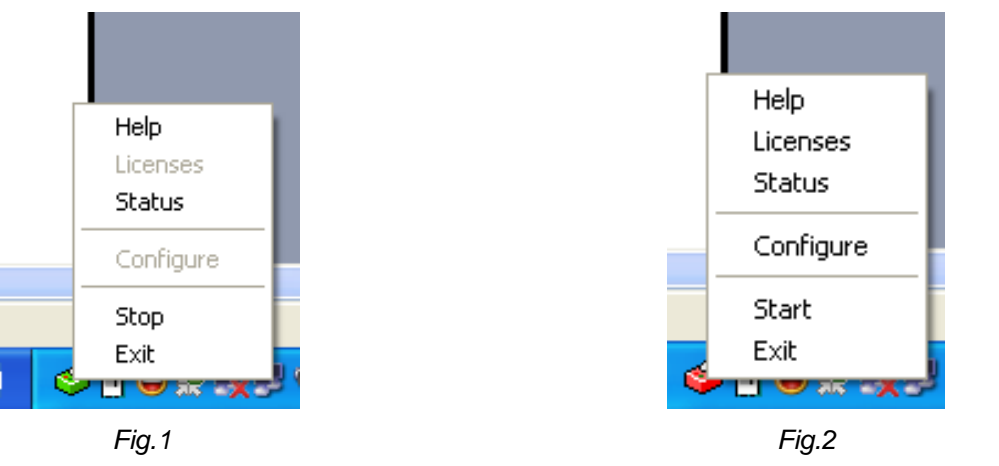

Din meniul de configurare, se modifică *Ecr Timeout* la 20 secunde maxim.

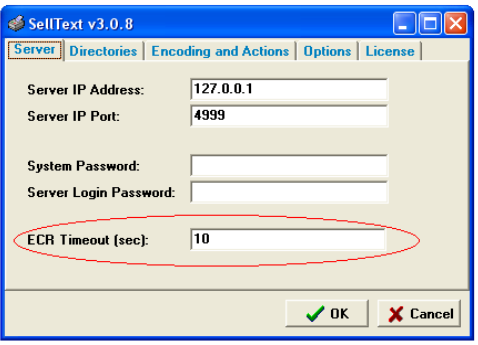

*Fig.3*

Se alege *OK*, apoi din nou click dreapta pe iconița *Sell Text*, și se alege *Start*.

**Atenție!** Dacă bonul este prelucrat cu erori, sau nu este printat deloc, această modificare nu are niciun efect. Dacă nu apar probleme , este indicat să NU modificați acest parametru.